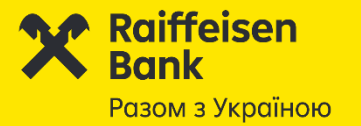

# **New System Raiffeisen Business Online**

**Payment of taxes and fees to the budget**

**with a STRUCTURED PURPOSE OF PAYMENT**

from 01.12.2023

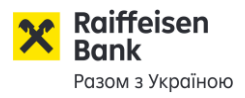

Effective from **01.07.2023** all the tax payments and the payments to the budget payable by the Banks' Clients to the accounts of the State Tax Service and the State Customs Service opened with the State Treasury Service

a) can be accepted in a new format with STRUCTURED

b) during the transition period, which will last until 23, such payments can be accepted in the current format (without structured assignment).

Basis: Order of the MINISTRY OF FINANCE OF UKRAINE dated [22.03.2023](https://zakon.rada.gov.ua/laws/show/z0528-23#Text) #148

All tax payments and payments to the budget are subdivided into 4 types:

Payments with the indication of the payment type code

Payments to the single account, without the payment type code and without the indication of the area to which funds are directed

 $1$  2 3 4

Payments to the single account, without the payment type code and with the indication of the area to which funds are directed

Payments for the state-owned property lease

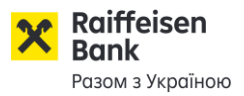

**Until December 1, 2023,** there is a transitional period during which ALL tax payments and payments to the budget paid by Bank Clients to the accounts of the State Tax Service and the State Customs Service are opened at the State Treasury Service: can be accepted both in the old format and in the new format, with a structured payment assignment.

**From 01.12.2023,** all tax payments, payments to the budget and other payments made to accounts in the State Treasury with ID code NBU «899998» - **must be created exclusively in a new format, with a structured payment assignment.**

### **Attention!**

According to the requirements of the State Tax Service and the State Customs Service from 01.12.2023, if a payment to the accounts at the State Treasury from ID code NBU «899998» is created without a structured assignment, then: A) The Bank will not allow the Client to create such a payment in remote account maintenance systems by setting settings and messages of a "prohibitive" nature, B) The bank will not be able to process and send such a payment as intended, C) Payments to accounts from ID code NBU «899998» without a structured assignment may be declined

ry, will NOT be successfully credited to the recipient, payments will be returned.

Accordingly, the Client's tax/budgetary obligations as a taxpayer will NOT be paid!

**Payments in national currency:** possibility to generate payments of two different types

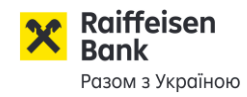

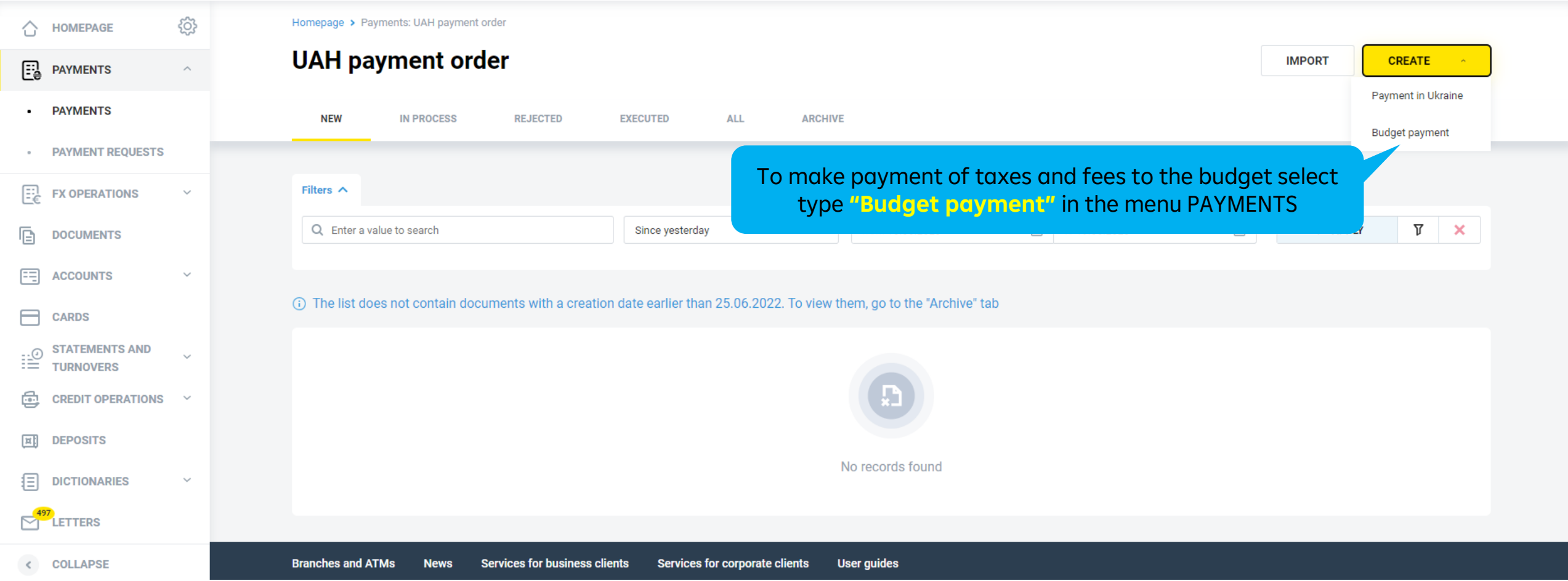

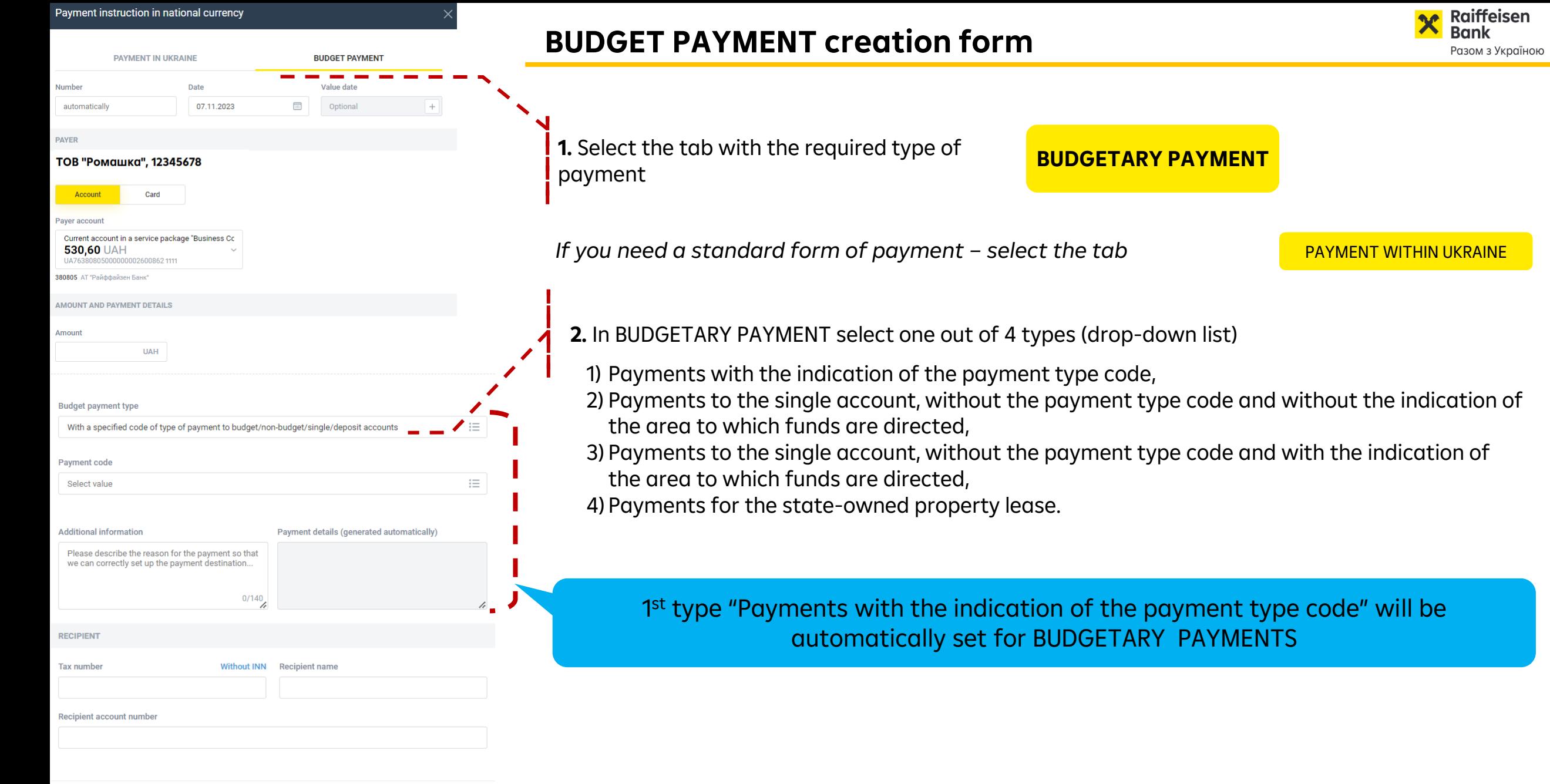

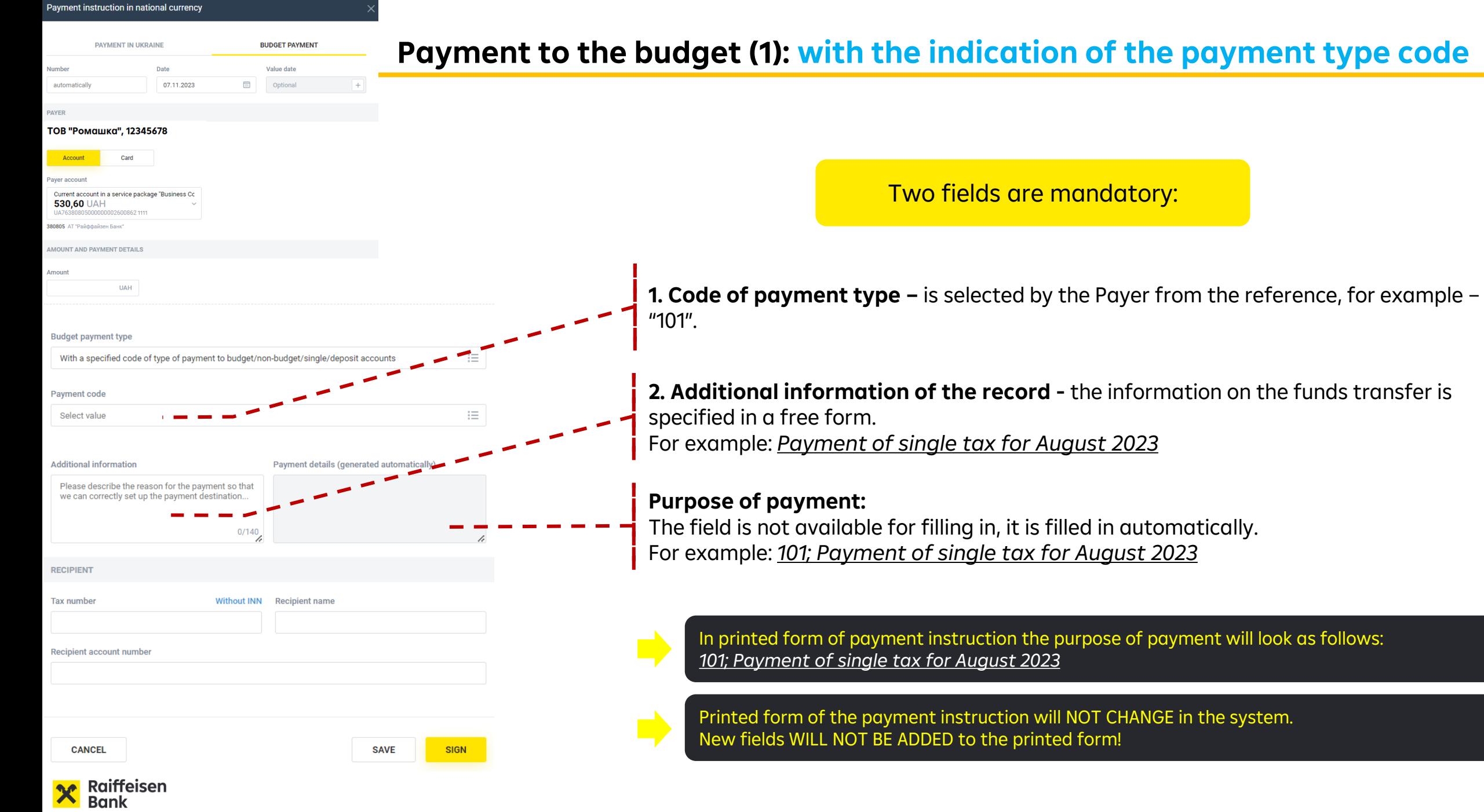

Разом з Україною

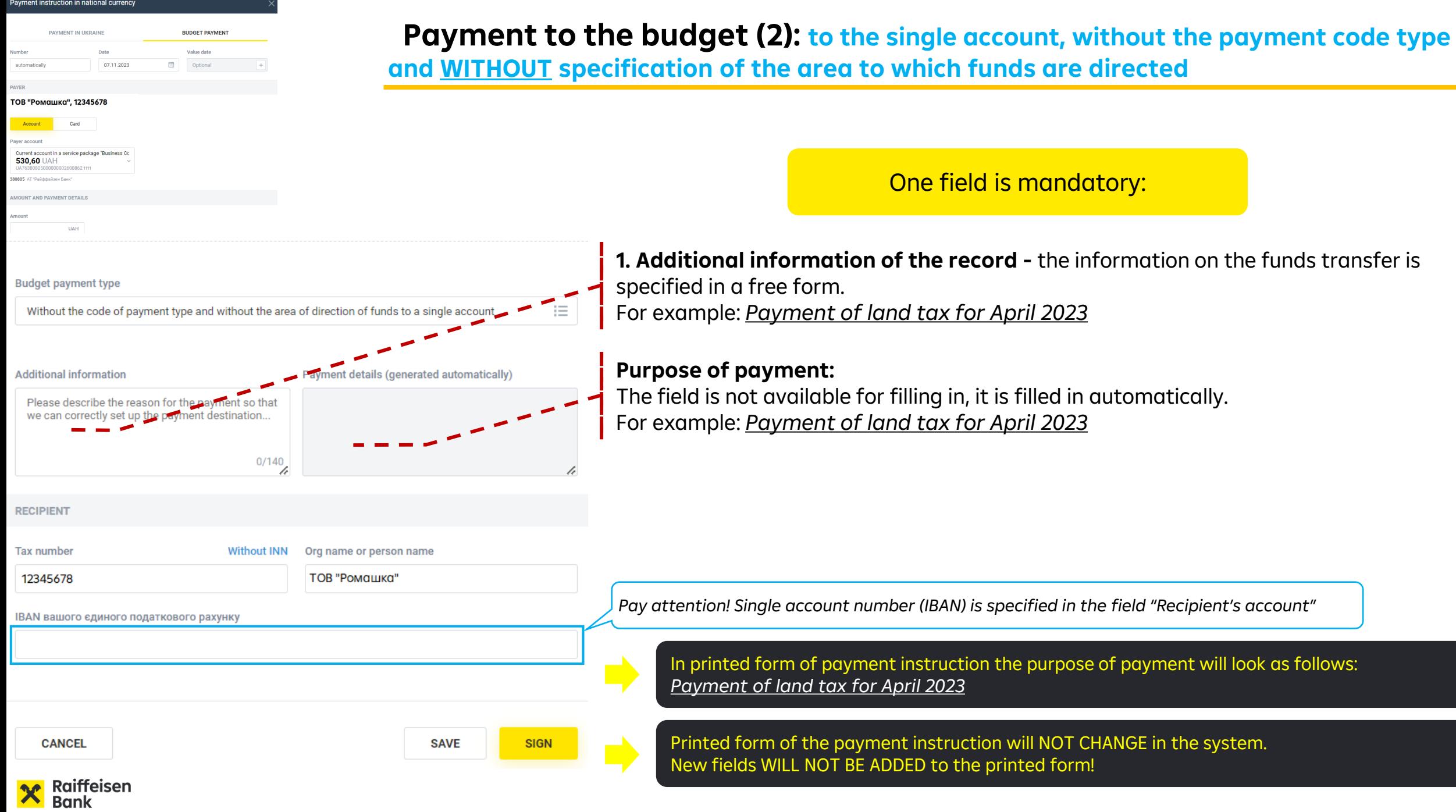

Разом з Україною

avment instruction in national curr **Payment to the budget (3): to the single account, without the code of payment, WITH PAYMENT IN HKRAIN the specification of the area to which funds are directed** Optional TOB "Ромашка", 12345678 Two fields are mandatory : 530,60 UA **1.Budget or non-budget IBAN** – account number for the respective tax payment is filled in by the Payer. **Budget payment type** Without the code of payment type with the specified area of direction of **2. Additional information of the record -** the information on the funds transfer is specified in a free form. For example: *(for temp. use of separ. el. of comun. property landscape for placement of TB for activities*  **Budget and non-budget IBAN** *conduction)* **3. Information on the tax notice (decision) -** the field is filled in if the funds are paid based on such dditional information documents (**not a mandatory field**).lease describe the reason for the naymer **Purpose of payment:**  $0/140$ The field is not available for filling in, it is filled in automatically. Information about the tax notice (decisior For example *UA278999980314080544000015744; for temp. use of separ. el. of comun. property*  Optiona *landscape for placement of TB for activities conduction* In printed form of payment instruction the purpose of payment will look as follows:  $0/140$ *UA278999980314080544000015744; for temp. use of separ. el. of comun. property landscape for placement of TB for activities conduction* **RECIPIENT Tax** number Org name or person name Without INN Printed form of the payment instruction will NOT CHANGE in the system. 12345678 ТОВ "Ромашка" New fields WILL NOT BE ADDED to the printed form! *Pay attention! Single account number (IBAN) is specified in the field "Recipient's account"*

**SAVE** 

## **Payment to the budget (4): for the state-owned property lease (Legal entity)**

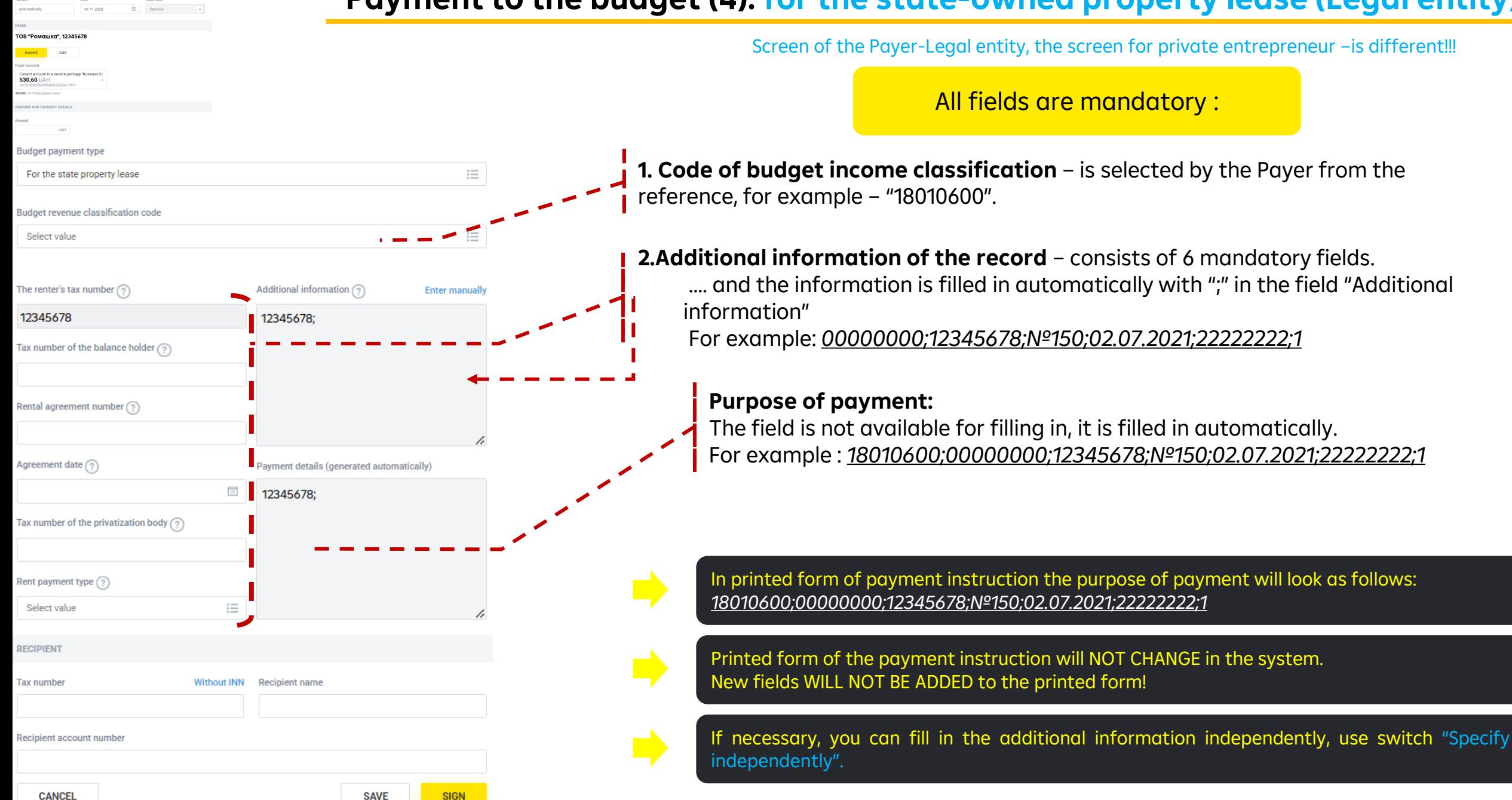

#### ayment instruction in national currenc **Payment to the budget (4): for the state-owned property (private entrepreneur)** Screen of the Payer- private entrepreneur, the screen for Legal entity – is different!!! -<br>Петров Петро Петрович, 1234567891 All fields are mandatory : rent account in a service nackage "Business C 530,60 UAH **1. Code of budget income classification** – is selected by the Payer from the reference, for example – "18010900". **Budget payment type** For the state property lease **2. Additional information of the record** – consists of 6 mandatory fields. **Budget revenue classification code** …. and the information is filled in automatically with ";" in the field "Additional Select value information" For example: *1234567891;№150;02.07.2021;22222222;1* The renter's tax number  $\odot$ **Additional information** 1234567891 23456789 Rental agreement number  $\binom{2}{3}$ **Purpose of payment:** The field is not available for filling in, it is filled in automatically. Agreement date  $(2)$ For example : *18010900;1234567891;№150;02.07.2021;22222222;1*Payment details (generated automatically) 1234567891 Tax number of the privatization body  $\binom{2}{3}$ Rent payment type ? 三 Select value In printed form of payment instruction the purpose of payment will look as follows: *18010900;1234567891;№150;02.07.2021;22222222;1* **RECIPIENT Tax number** Without INN **Recipient name** Printed form of the payment instruction will NOT CHANGE in the system. New fields WILL NOT BE ADDED to the printed form! **Recipient account numbe** If necessary, you can fill in the additional information independently, use switch "Specify independently".

**CANCEL** 

**SAVE** 

**SIGN** 

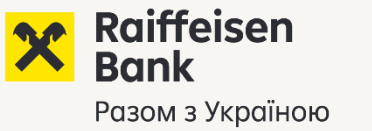

Option 1

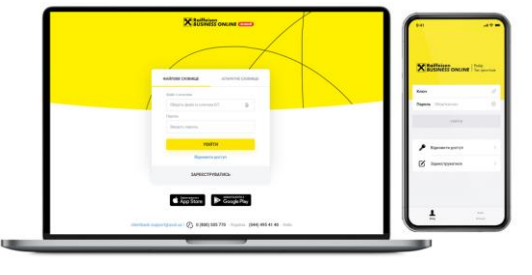

# **Help and tips in Raiffeisen Business Online?**

If the Payer tries to generate a budget payment after 01.12.2023, but selects the wrong type of payment «PAYMENTS WITHIN UKRAINE"» instead of «BUDGETARY PAYMENT»…

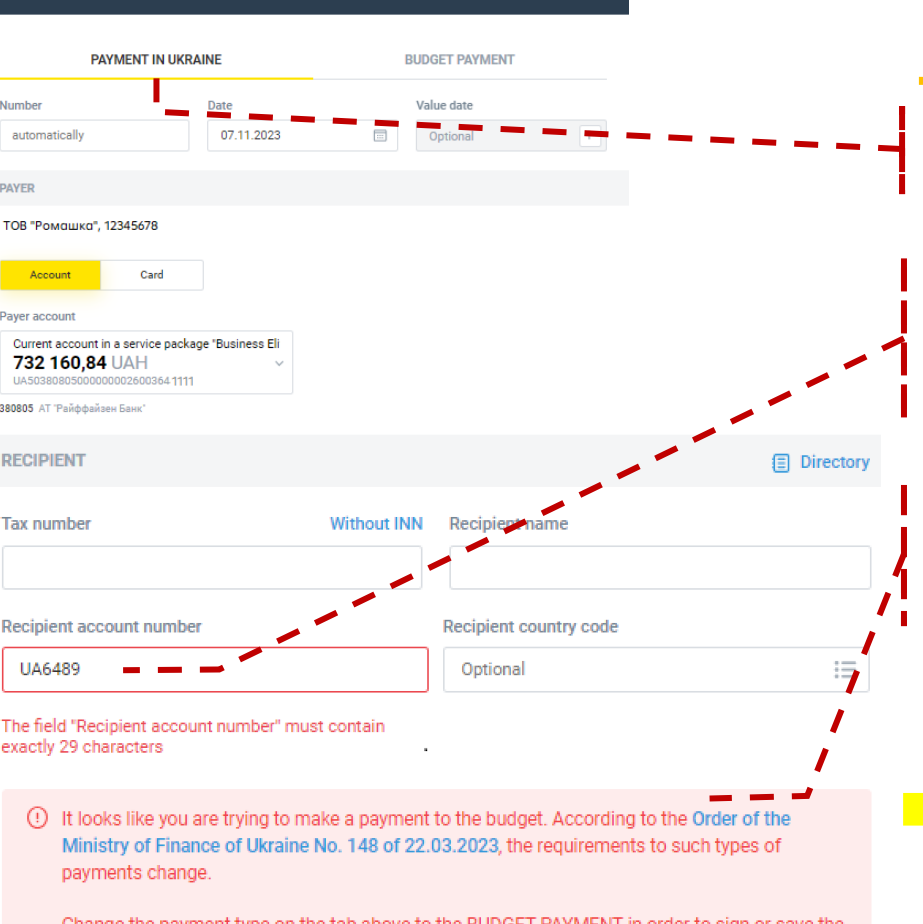

Change the payment type on the tab above to the BUDGET PAYMENT in order to sign or save the payment.

## **Payer selected the wrong type of payment**

**1.** Payer generates a tax payment but selected by mistake the type "PAYMENT WITHIN UKRAINE".

**2.** If the IBAN account at the State Treasury ID code NBU «899998» is indicated in the details of the RECIPIENT:

- The system will immediately report an **error!**

**3.** The system will immediately warn the payer - about an **error** in making a PAYMENT WITHIN UKRAINE to accounts in the State Treasury with ID code NBU «899998», and about the **need** to create a payment through "BUDGET PAYMENT"!

Information warning does not recommend, The payer cannot ignore the warning and continue filling out the document.

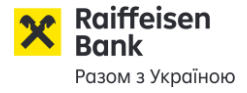

Payment instruction in national currency

**Raiffeisen** Bank Разом з Україною

Option 2

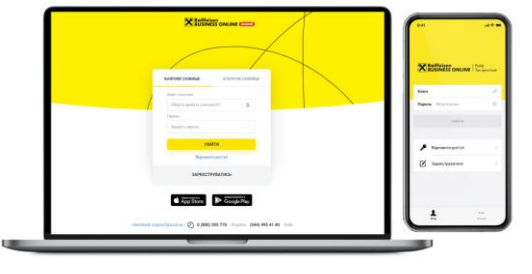

# **Help and tips in Raiffeisen Business Online?**

If the Payer tries to generate a budget payment after 11.07.2023, by copying the previous payment generated IN VIOLATION of the new requirements of the State Tax Service

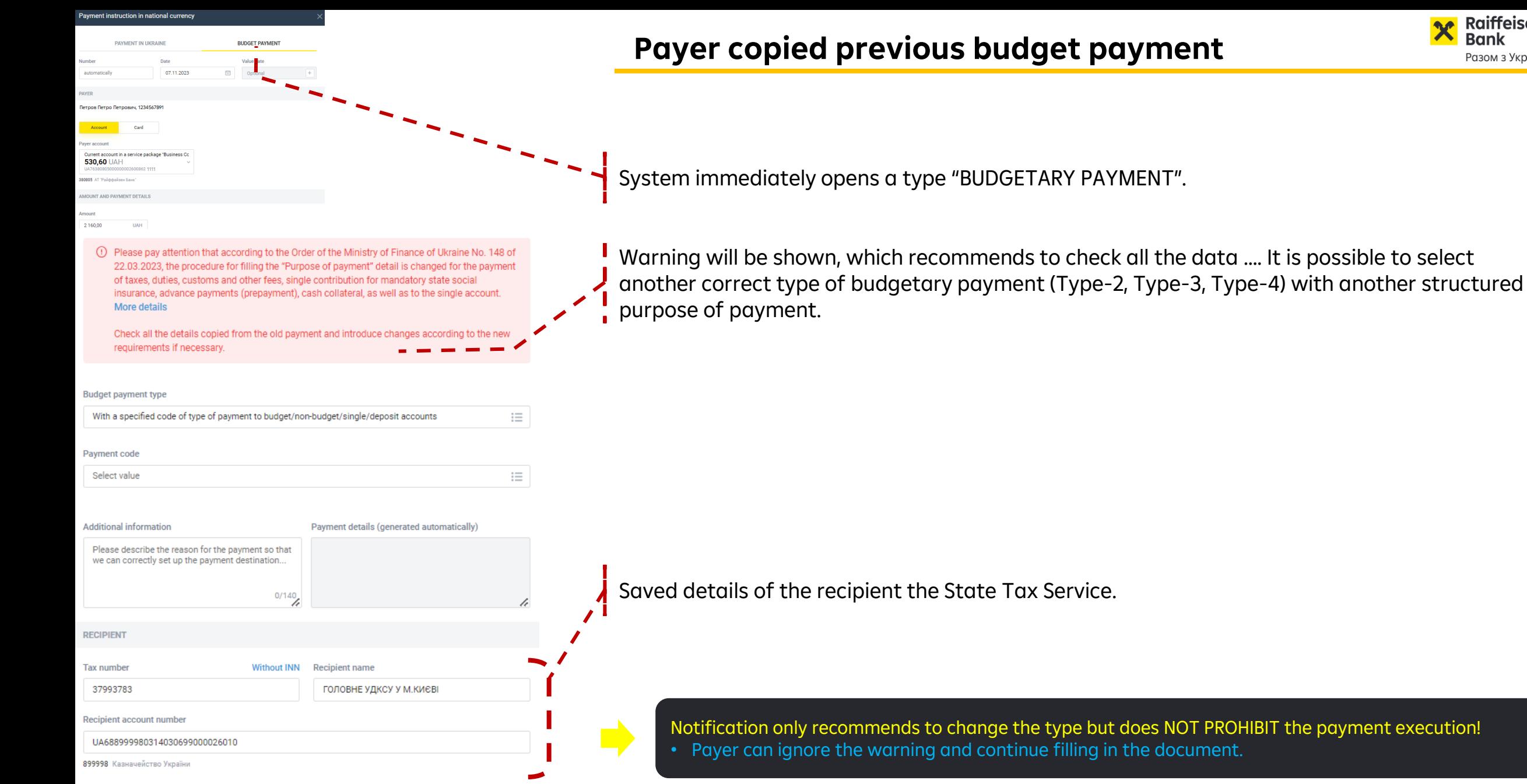

**X** Raiffeisen

Разом з Україною

**SAVE** 

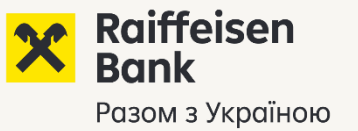

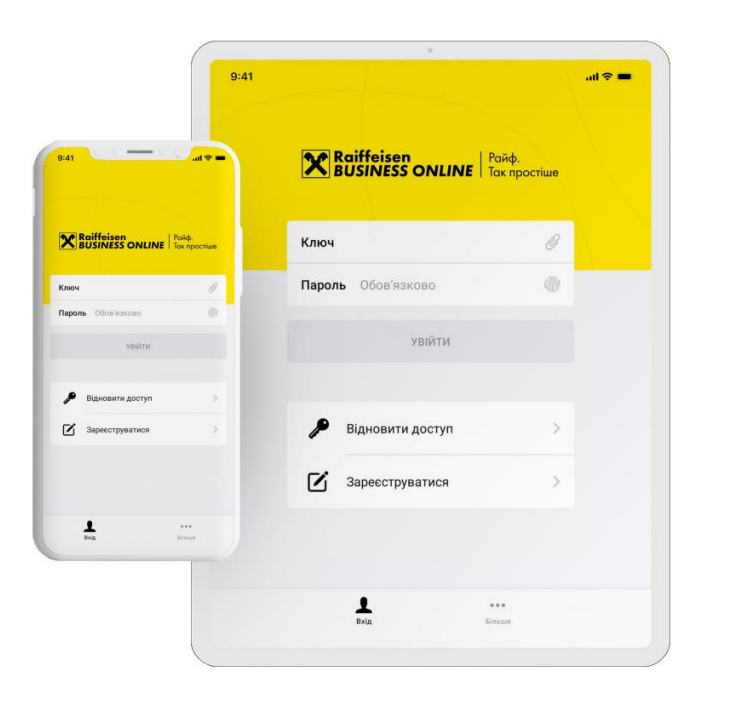

**How are budget payments implemented in the Mobile application Raiffeisen Business Online?**

Available in the application

**(1)** Payment to the budget with a structured purpose of payment **TYPE-1 (indicating the payment type code):**

- "create", "copy", "edit" actions are **available** for this type of the payment in the application.

Budget payment TYPE-1 is created by enabling the check box in the payment form: | Budgetary payment

**(2)** If a payment to the budget with a structured purpose of payment is created and saved / partially signed in the Web version (TYPE-2, TYPE-3, TYPE-4), then:

*TYPE-2/3, TYPE-4 (to a single account at the State Tax Service and for the lease of state property)*

- such types of the payments are **available** for viewing and signing, not for editing, in the application.

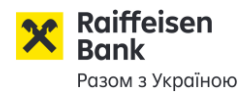

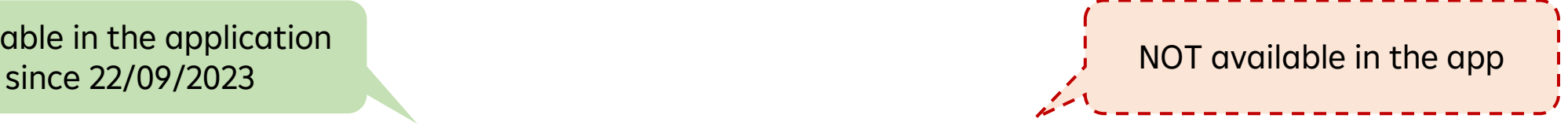

**(1)** Creating a payment to the budget with a structured purpose of payment TYPE-2, TYPE-3, TYPE-4: - the actions "create", "copy", "edit" are not available for such payments in the application.

- Creating a budget payment of TYPE-1, TYPE-2/3, TYPE-4 is available in the WEB version.
- When using a mobile device, it is possible to work with the WEB version through a browser (smartphone/tablet).

**(2)** Payment to the budget in the old format (without STRUCTURED PURPOSE OF PAYMENT):

- the actions "sign", "copy", "edit" are not available for such types of the payments in the application.

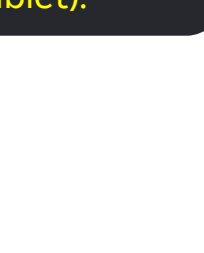

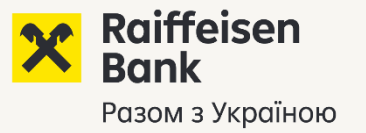

# Explanation regarding the procedure for making payments of the type «administrative services», «fines for traffic violations», etc., from 01.12.2023

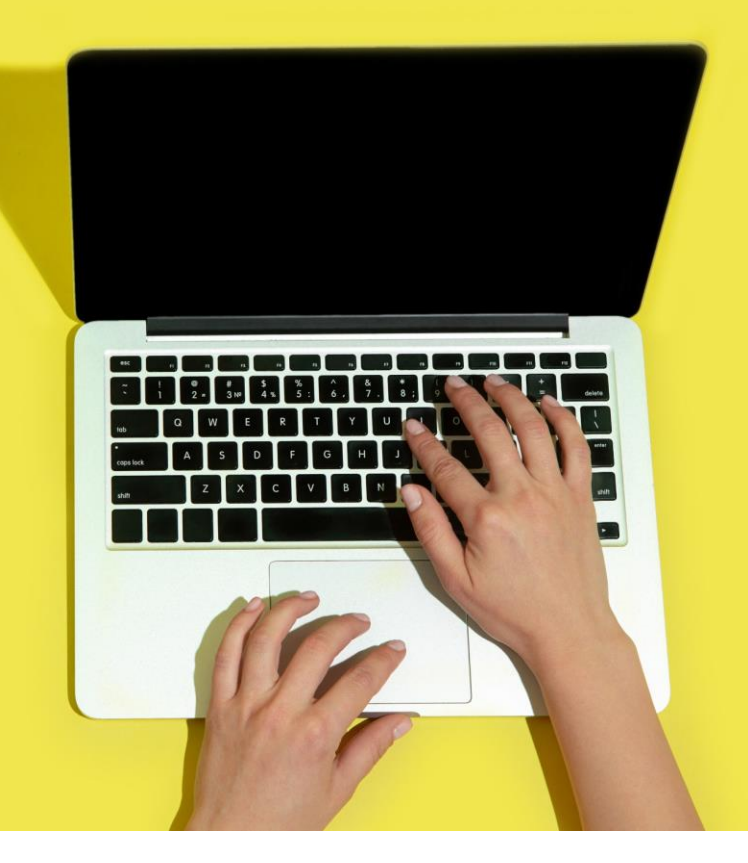

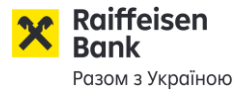

**From 01.12.2023**, if the Client wishes to pay a payment for various administrative services, traffic fines, etc. (that is, payments of a "non-tax" nature) to an account at the State Treasury with ID code NBU «899998», then:

• according to the requirements of the National Bank of Ukraine and the State Treasury, such a payment must also be created in a new format, with a structured purpose.

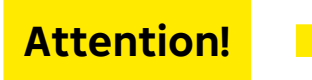

Payments for administrative services, payment of fines, to the accounts of the State Treasury with the ID code NBU «899998» - ALSO must be made in remote account maintenance systems - with a structured purpose.

### recommendations:

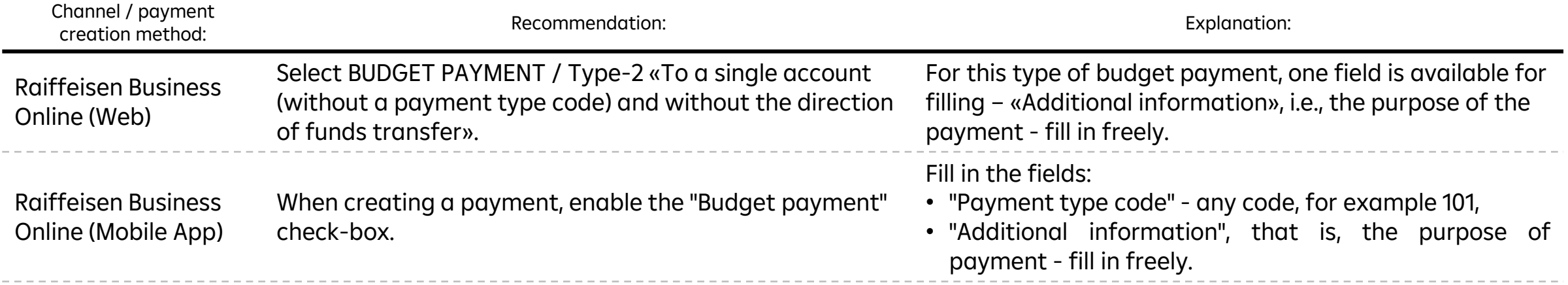

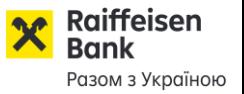

- Administrative fee for the state registration of property rights to real estate and encumbrances thereof
- Payment for other administrative services
- Administrative fee for the state registration
- Payment for information provision Extract from the USR register
- Registration/change/cancellation of the duplicate will
- Payment of the state duty for the certificate of divorce
- Payment of the customs duty for the issue of the Ukrainian citizen passport
- Payment of the state duty for the issue of the passport instead of a lost or a damaged one
- Court fee
- Issue of a veterinary certificate/pet passport
- For registration of the place of residence
- Other options…

Payment of a fine for violating traffic rules: Payment of a penalty for parking

Payment of a penalty for traffic rules violation based on the report

Other options…

Payment for administrative services:

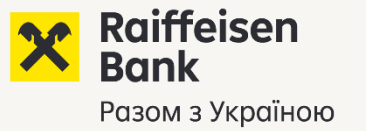

# Clarification regarding the payment of taxes and payments to the budget for another person or organization - for another «actual payer»

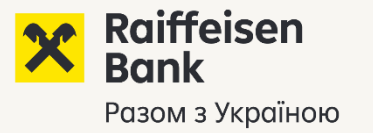

There are cases when the Client needs to pay tax/payment to the budget/other payments – not for himself, but for another person, i.e. for another "Actual Payer":

• in Raiffeisen Business Online, payment of taxes/payments to the budget/other payments is implemented only if the Paying Client pays according to its obligations. Payment for another actual payer in Raiffeisen Business Online is **NOT AVAILABLE (functionality is being developed).**

The client has the opportunity to pay taxes/other payments "for another actual payer" - at the Bank's branch:

- Payment in cash at the cash desk of the branch, or
- b) With the design of an extended payment instruction, using a full template (on paper).

The payment will be made according to the Bank's tariffs for paper payments.

Templates of printed forms of payment instructions (full - extended) are publicly available on the Bank's website / DOCUMENTS / BUSINESS / Templates of payment instructions, via the [link](https://raiffeisen.ua/en/documents/biznesu/shablony-platizhnykh-instruktsii).

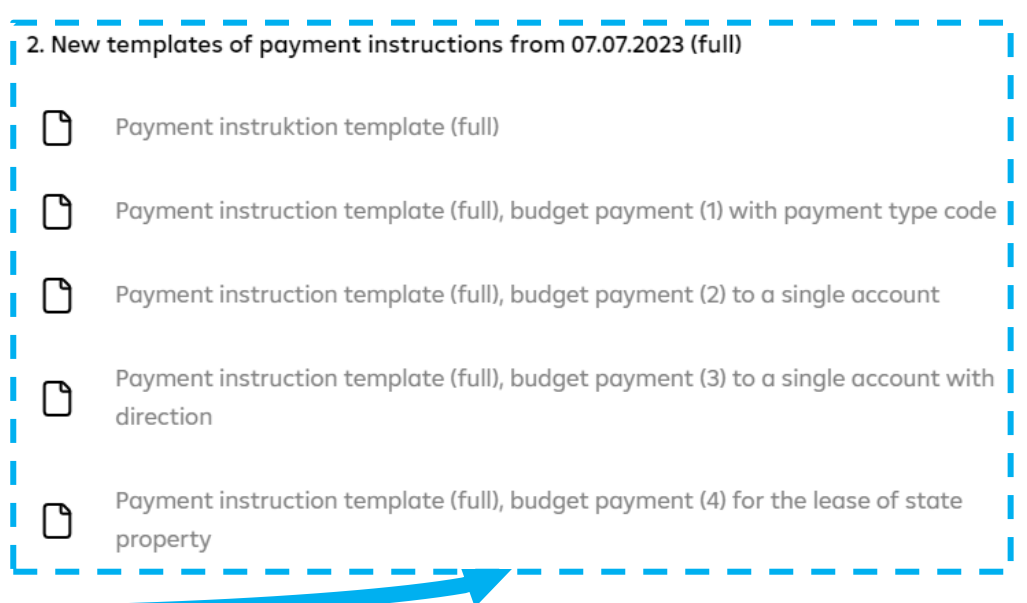

**Raiffeisen** Bank Разом з Україною

Official documents (Order, Procedure), Examples of filling, References.

**Order of the MINISTRY OF FINANCE OF UKRAINE No. 148 22.03.2023** – *"***Procedure for filling the "Purpose of Payment" detail of the payment instruction during payment (collection) of taxes, duties, customs, other fees, single contribution for mandatary state social insurance, advance payments (prepayments), cash collateral, as well as the return thereof"***, at the link*.

### "Classification of budget income" reference:

Order of the MINISTRY OF FINANCE OF UKRAINE No. 11 of 14.01.2011 – "*On budget classification"*, *at the link.*

#### Contacts of the State Tax Service of Ukraine for consultations:

- Hotline 0800-501-007; email post@tax.gov.ua; more contacts/hotlines are available [here](https://tax.gov.ua/others/kontakti/)
- Additional clarifications of the STSU "Attention of payers! Nuances of the procedure for filling out payment instructions for the payment of payments to the budget and social insurance funds" via the [link.](https://tax.gov.ua/media-tsentr/novini/709618.html)

Templates of payment instructions for payment of taxes and payments to the budget, if the document needs to be filled and submitted to the Bank on a paper medium.

Raiffeisen Business Online support service

- 0 800 505 770 - in Ukraine 0800400470
- $C_{\bullet}$  044 495 41 40  $-$  in Kyiv

Templates of printed payment instruction forms are freely available on the Bank's Website / DOCUMENTS / BUSINESS / Templates of payment instructions at the [link.](https://raiffeisen.ua/documents/biznesu/shablony-platizhnykh-instruktsii)

PAYOR'S MEMO is also available in the templates.

#### Call Center

- 0800505045 - in Ukraine 0800400445
- 044 590 24 98  $-$  in Kyiv

### Calls from abroad

## +38 (044) 230 99 98

(based on the operator's tariffs) or raif@phone.aval.ua (free of charge with Skype)

### rbo.raiffeisen.ua

Find out more

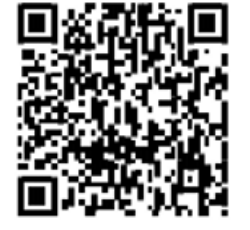